## **We ensure New Zealand's future success.**

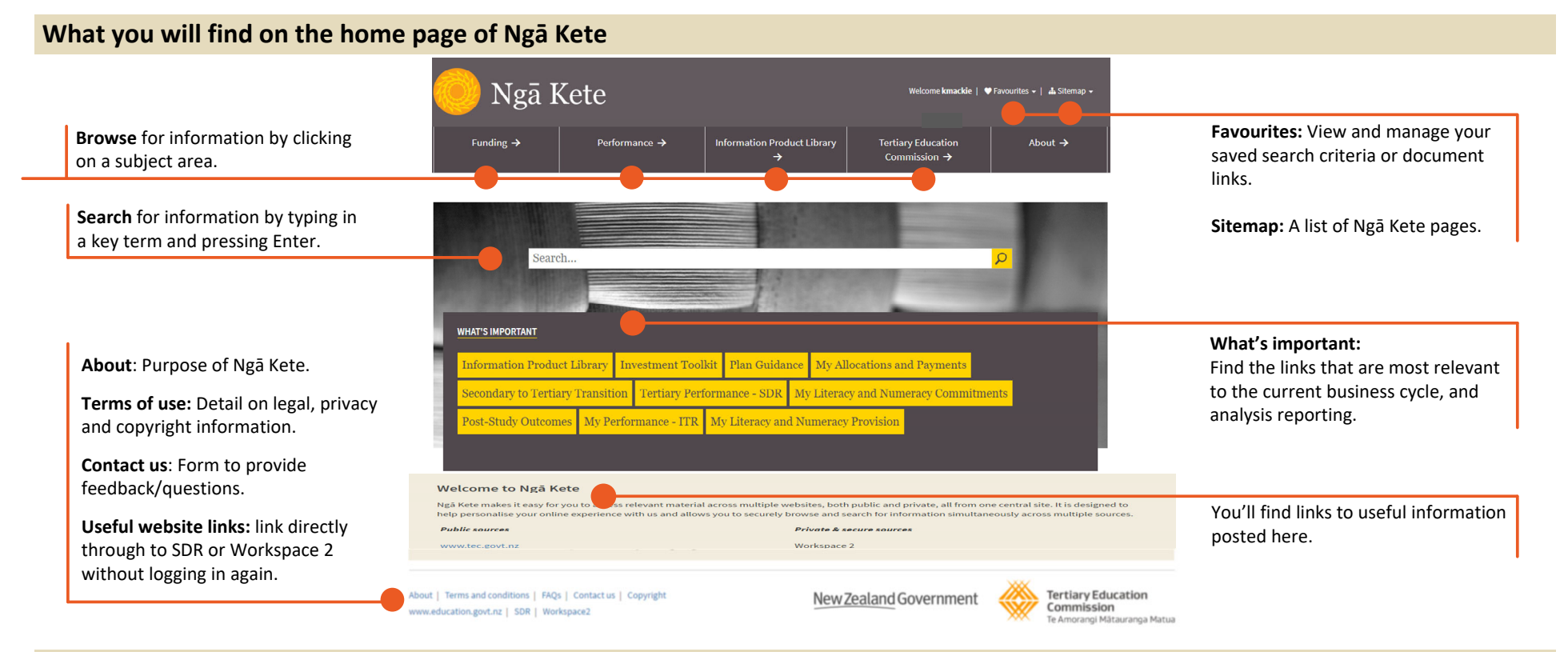

- TEC website
- TEC Careers website
- Pathways Awarua website
- Skills Highway website
- Education.govt.nz
- Literacy and Numeracy for Adults website
- Inspiring the Future website
- *Secure and private to each TEO:*
- Workspace 2
- Information Product Library

Ngā Kete makes it easy for you to access relevant material across multiple websites, both public and private, all from one central site. Ngā Kete is designed to help personalise your online experience with the Tertiary Education Commission (TEC) and allows you to securely browse and search for information simultaneously across multiple sources. Continue to use existing systems (SDR, ITR or Workspace 2) when you need to submit data or information to the TEC.

- Metadata (terms used document properties)
- Terms in the content of the document.

**Search** for information from multiple sources:

**Browse** the subject hierarchy for specific documents and links to external websites (MBIE, Treasury etc).

#### **Information sources**

**Tertiary** Education **Commission** Te Amorangi<br>Mātauranga Matua

*Public sources:*

To open Ngā Kete click on the Ngā Kete login button found on the front page of the TEC website:

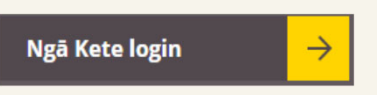

Use your Education Sector Logon to get access.

#### **How to access**

#### **Use the search box when you know the key terms that describe what you are looking for**

Wild card search: You can search by using an \* at the end of a string of letters e.g. Searching for fund\* will return any words starting with fund, including funds, funding, etc.

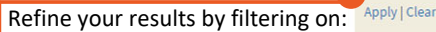

- sub sector
- $\bullet$  fund
- source

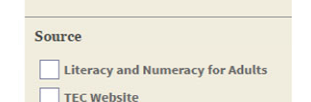

#### YMCA South and Mid Canterbury | Skills H

HTML [0 KB] | FAVOURITE Professional development Employer-led Workplace Literacy and Numeracy Funded Programmes Workplace Financial Capability resources Workplace literacy and numeracy providers.

Date: 30 March 2017 | Source: Skills Highway

### **Use the subject areas to browse for information when you broadly know what you are trying to find**

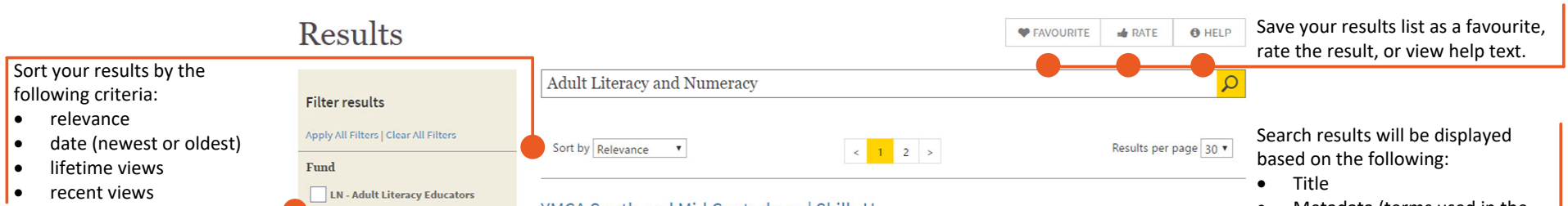

For example: click on one of the top menu options (E.g. Funding) and then use the drop down menu to refine further. The option to refine further will disappear when you have drilled down as far as you can go. Filter the results using one or more of the filters outlined above.

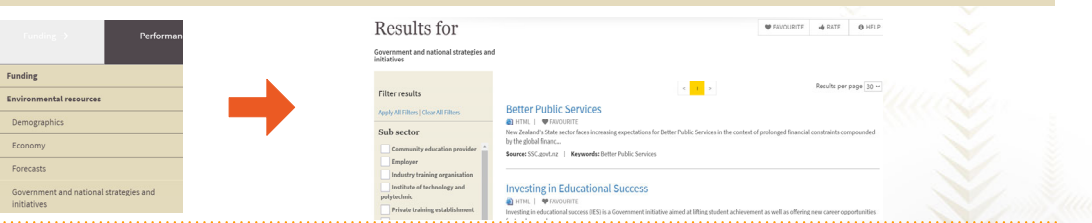

**For support contact TEC Sector Helpdesk: phone 0800 601 301 or email: customerservice@tec.govt.nz** Ngā Kete Quick Guide – October 2020 Version 4

# **Ngā Kete Quick Guide**